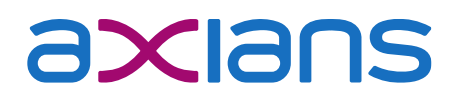

müllerchur **Schweiz**

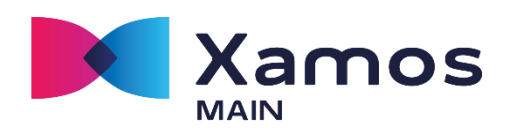

# Release-Notes Xamos Main (FAMC – Version 1.36.x.x)

Diese Release-Notes beschreiben die Neuerungen seit der Version 1.34.x.x. Die Release-Notes der vorhergehenden Versionen sind in separaten Release-Dokumenten beschrieben.

Hinweis: Die Version 1.36.x.x wird neu unter dem Produktnamen «Xamos Main» publiziert. Die Umstellung auf die neue Produktlinien-Bezeichnung Xamos wurde in den letzten Monaten implementiert und das Rebranding vom alten Produktnahmen FAMC auf Xamos Main umgesetzt.

Innerhalb der einzelnen Module können folgende Optimierungen und Weiterentwicklungen genutzt werden:

#### Grundmodul

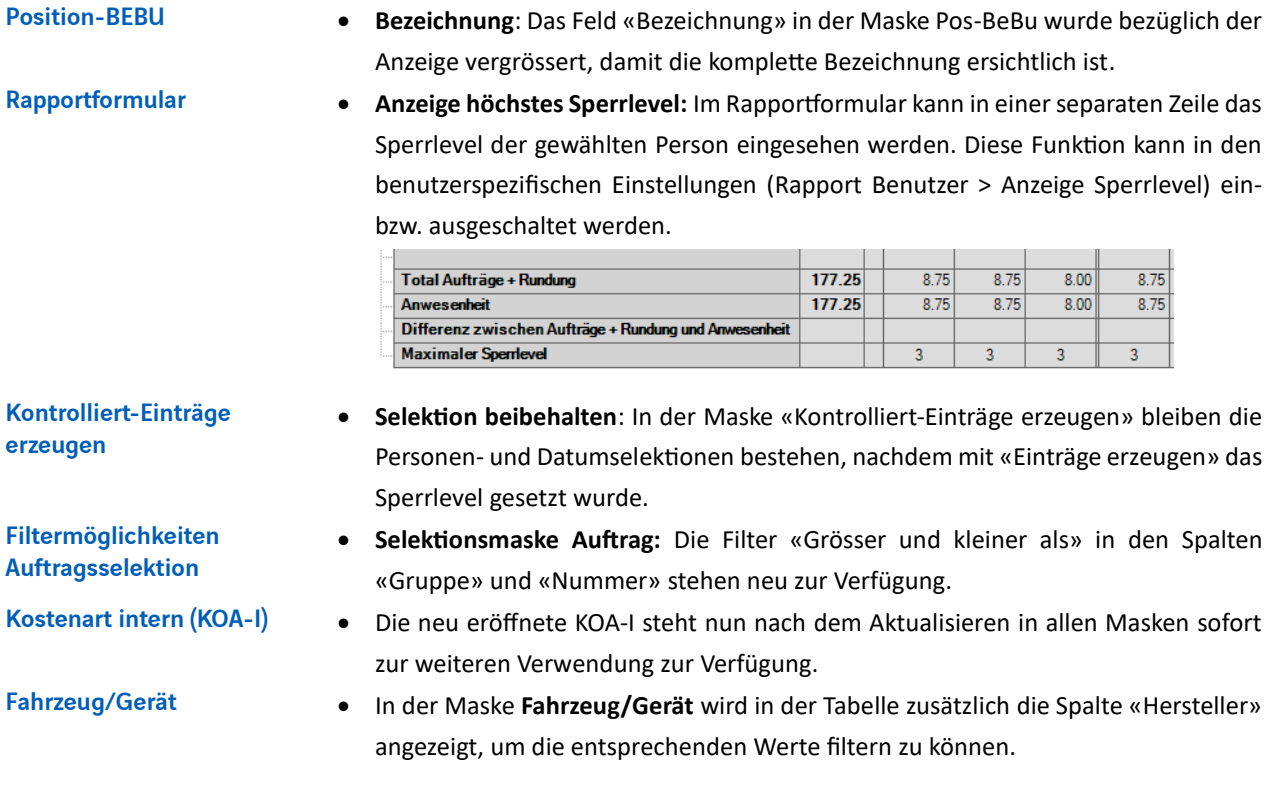

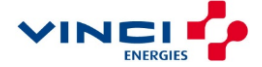

### Auswertungen Grundmodul

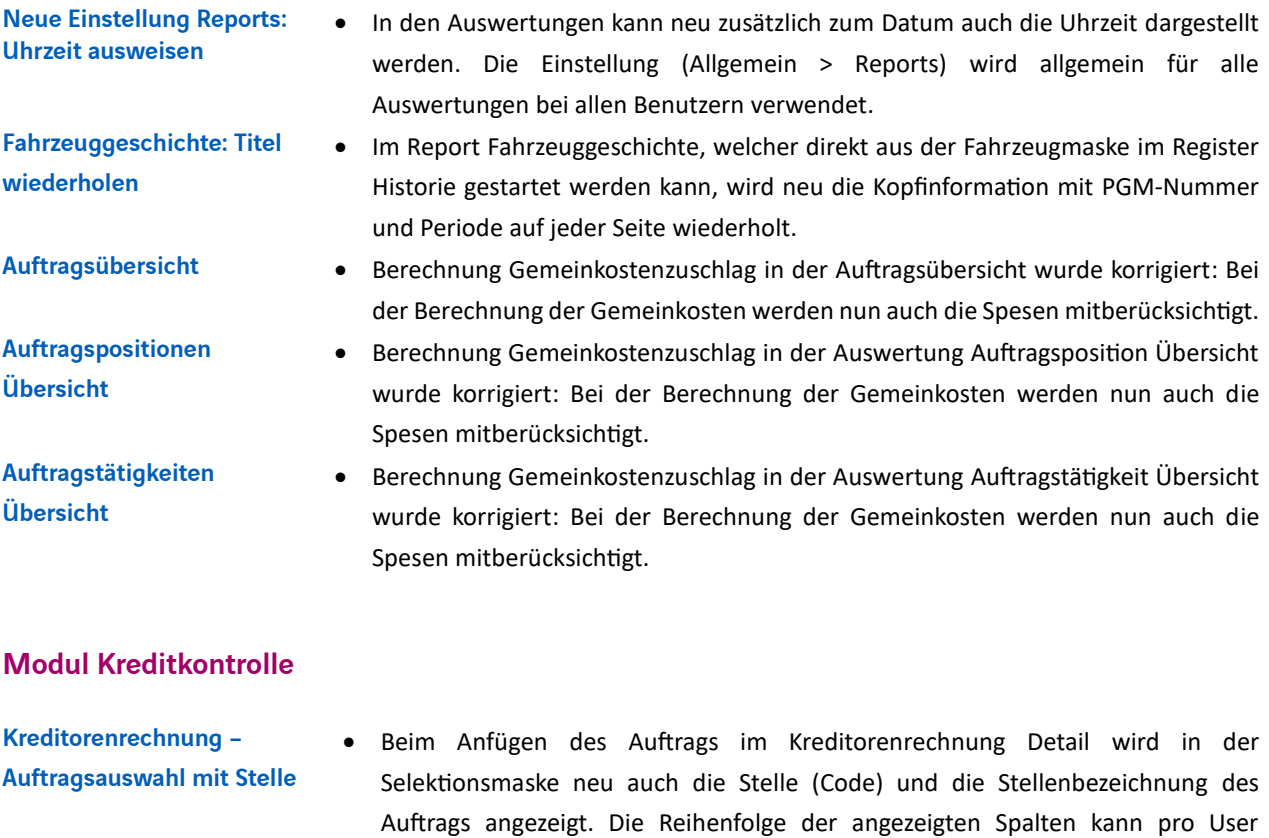

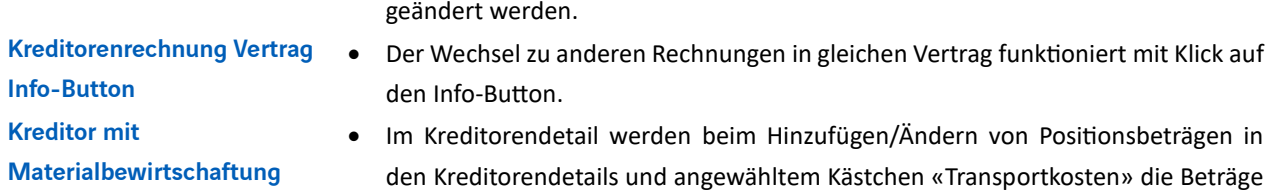

abgespeichert.

### Auswertungen Kreditkontrolle

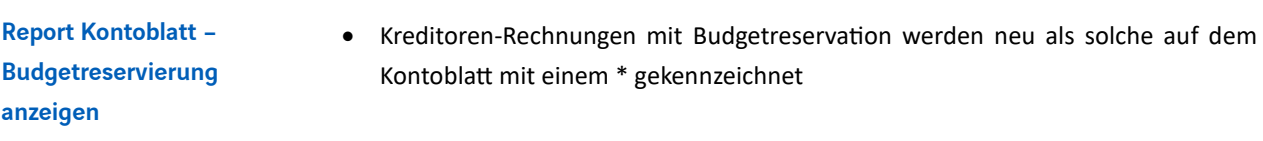

## Modul Material – Bestellung/Lieferung

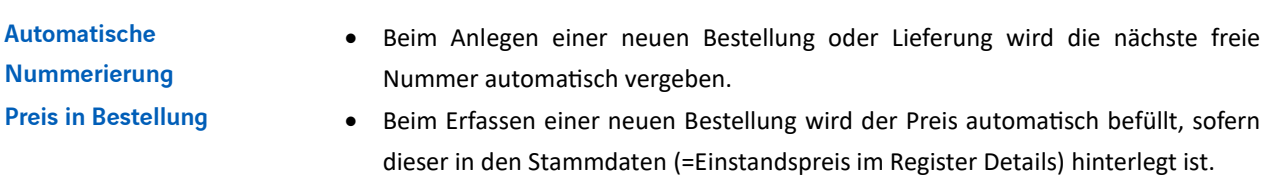

#### Modul Ticketing

Ticket Massenmutation • In Xamos Main kann neu eine «Massenmutation» aller Tickets durchgeführt werden. Danach erscheint die folgende Wizard-Maske:

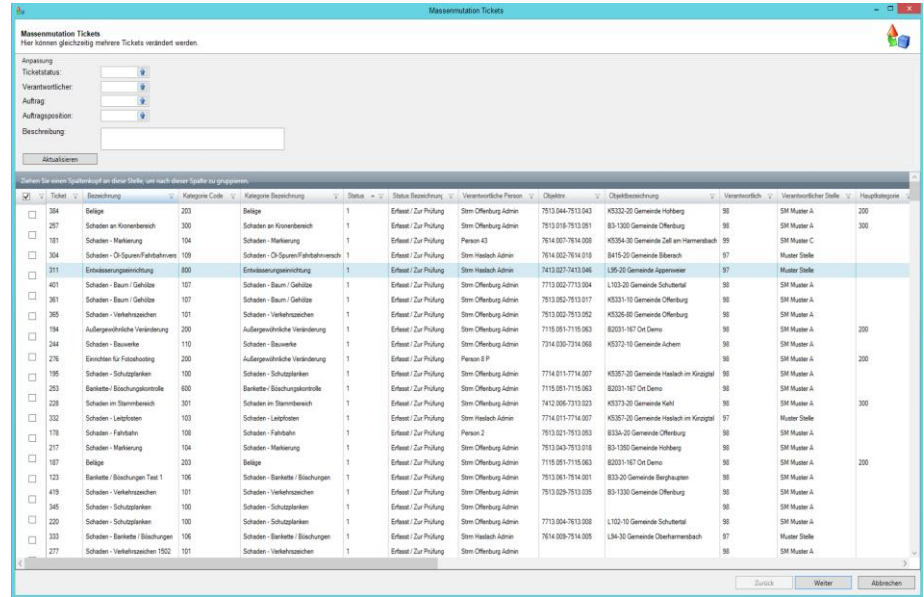

- Im Header können die Felder Ticketstatus, Verantwortlicher, Auftrag und Auftragsposition selektiert werden. Das Feld «Beschreibung» ist als alphanummerisches mehrzeiliges Textfeld verfügbar.
- In der Selektionsliste stehen alle Tickets zur Auswahl. In verschiedenen Spalten kann mithilfe von Filtern die Auswahl auf die Tickets eingegrenzt werden, die aktualisiert werden sollen.
- Gewünschte Anpassungen werden in den Selektionsfeldern vorgenommen und mit dem Klicken auf «Aktualisieren» werden die Inhalte in die selektierten Tickets übernommen.
- Mit den Schaltflächen «Zurück, «Weiter» und «Abbrechen» ganz unten wird der User durch die Navigation geführt. Mit «Weiter» werden die Daten geprüft und mit «Fertigstellen» wird die Korrektur in die Datenbank geschrieben.
- Ticketbezeichnung Die Ticketbezeichnung wird neu automatisch anhand der Ticketkategorie befüllt, analog zu Xamos Mobile. Die Bezeichnung kann bei Bedarf manuell angepasst werden.
	- Beim Speichern des Tickets wird analog zu Xamos Mobile geprüft, ob obligatorische Formularfelder nicht befüllt wurden. Falls solche vorhanden sind, erscheint eine Meldung, dass nicht alle Pflichtfelder befüllt wurden.

Ticketformular – Meldung bei fehlender Befüllung von Pflichtfeldern